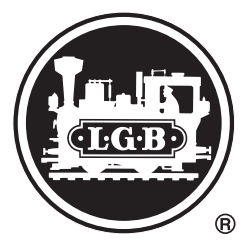

Weichendecoder 55025 Mit dem universell einsetzbaren LGB-Weichendecoder haben Sie die Möglichkeit, auf Ihrer mit dem LGB-Mehrzugsystem ausgerüsteten Anlage mit Hilfe des Universal-Handys 55015 Ihre Weichen, Signale, andere LGB-Antriebe und sonstiges Zubehör wie Weichenlaternen, Gebäudebeleuchtung etc. zu schalten. Der große Vorteil dabei: lange und teilweise komplizierte Verdrahtungen sind überflüssig.

An Ihrer Anlage können Sie bis zu 32 LGB-Weichendecoder einsetzen, was Ihnen bis zu 128 Anschlüsse bietet. Mit etwas elektrotechnischen Kenntnissen können Experten weitere Betriebsarten wie Blinklichter etc. programmieren.

Stellen Sie den LGB-Weichendecoder so auf, dass Sie möglichst kurze Kabellängen haben. Ebenso soll Ihr LGB-Weichendecoder vor direkter Nässe geschützt stehen. Positionieren Sie ihn innerhalb von Gebäuden oder unter Vorsprüngen, beachten Sie dabei, dass bei Regen der Decoder nicht in Mulden steht, in denen das Wasser zusammenläuft.

Um den LGB-Weichendecoder mit Spannung zu versorgen, nehmen Sie am Besten die LGB-Gleisanschlußkabel 50160. Mit diesem Kabel können Sie am einfachsten und am sichersten die Spannung vom Gleis aufnehmen. Am Weichendecoder selbst finden Sie eine 12-polige Anschlussleiste. Daran finden Sie auch zwei Anschlüsse, welche mit einem roten und einem blauen Punkt gekennzeichnet sind. Ebenso ist darüber die Aufschrift "IN" zu finden. An diese Anschlüsse verbinden Sie das Gleisanschlusskabel 50160.

Um Ihre bereits elektrifizierten Weichen anzuschließen, verwenden Sie eine orange-weiße Doppellitze 50130 und verbinden den LGB-Antrieb mit dem LGB-Weichendecoder. Am Decoder finden Sie vier Anschlusspaare, die mit A – D gekennzeichnet sind.

Pro Buchstabe sind jeweils zwei Schraubklemmen da. Diese sind ebenso wie Ihr LGB-Antrieb mit einem orangen und einem weißen Punkt gekennzeichnet. Verbinden Sie Orange mit Orange und Weiß mit Weiß, fertig.

Um dem Weichendecoder mitzuteilen, welche Weiche er zu stellen hat, müssen Sie ihm vor dem Einbau einen eigenen Adressraum zuteilen. Ein Adressraum beinhaltet immer vier Adressen, z.B. Sie programmieren Ihren Decoder auf Adresse 10, dann haben Sie automatisch den Adressraum von Adresse 9 bis zu Adresse 12, entsprechend den Ausgängen A – D. Im Auslieferungszustand haben die LGB-Weichendecoder den Adressraum von 1 bis 4.

Um den Weichendecoder zu programmieren, benötigen Sie das Universalhandy 55015 oder den LGB-PC-Programmer 55045. Bei Ihrem Universalhandy finden Sie einen Programmiereinsatz mit vier verschiedenfarbigen Kabeln. Beim PC-Programmer finden Sie ebenfalls diese vier Kabel. Gemäß der Bedienungsanleitungen des Univeralhandys oder des Programmers schließen Sie die zwei Kabel für den Decoder auf den "IN"-Anschluss des LGB-Weichendecoders. Ebenfalls müssen Sie den mit "PROG" gekennzeichneten Anschluss des Weichendecoders mit einem Stück Draht oder einer Büroklammer überbrücken. Um mit Ihrem Decoder nur LGB-Antriebe zu schalten, müssen Sie auch nur die Adresse programmieren. Alle anderen dafür notwendigen Werte wurden voreingestellt.

### **Decoder Adressraum Programmieren mit dem Universalhandy 55015**

- Die Anzeige zeigt P--
- Sie drücken die Taste "1"
- Dann drücken Sie die Tastenfolge, welche Ihrer Adresse entspricht (1 – 128; diese Eingabe kann ein-, zwei- oder dreistellig erfolgen). Um die Programmierung abzuschließen, drücken Sie die rechte Pfeiltaste ..>" am Universalhandy.
- Falls Sie einen Fehler gemacht haben, haben Sie die Möglichkeit, mit der linken Pfeiltaste "<" die Programmierung abzubrechen und von vorne zu beginnen.
- In jedem Fall bekommen Sie die Anzeige P-- am Display Ihres Handys.

Um eine Reaktion über die erfolgreiche Programmierung zu bekommen, schließen Sie an einen Ausgang einen Weichenantrieb an und stellen die Stellstange des Antriebs auf die nicht definierte Mittelstellung; sobald die Programmierung über die Pfeiltaste bestätigt wird, schaltet der Antrieb.

Bitte entfernen Sie die Brücke über den Anschlüssen mit der Bezeichnung "PROG" wieder, bevor Sie den Decoder an das Gleis anschließen.

### **Programmieren des Weichendecoders 55025 mit dem Universalhandy 55015**

- Einsatz mit dem Anschlusskabel herausziehen und beiliegenden Programmiereinsatz einstecken.
- Gelbes und grünes Kabel an LGB-Trafo anschließen.
- Braunes und weißes Kabel an Decoder-Eingang "IN" anschließen.
- Anschlüsse "PROG" des Weichendecoders 55025 überbrücken.

Vorsicht: Schließen Sie das weiße und das braune Kabel nicht an einem Trafo oder eine mit Spannung versorgte LGB-Anlage an. Das Handy wird sonst sofort zerstört.

Die Programmierung ist ähnlich der Adressraumprogrammierung, wobei Sie vier Untergruppen der Programmiermöglichkeiten haben.

## **Stellen von LGB-Antrieben**

Die Werte für diese Anwendung sind 0 – 7. Voreingestellt ist die 3. Bei Weichenantrieben, die schwergängig sind, kann dieser Wert erhöht werden. Sie sollten doch den Wert nicht höher wie 7 einstellen, da sich dann der Antriebsmotor sehr erhitzen kann und bei zufälliger Dauerstrom-Programmierung den Untergrund und sich selbst beschädigen kann.

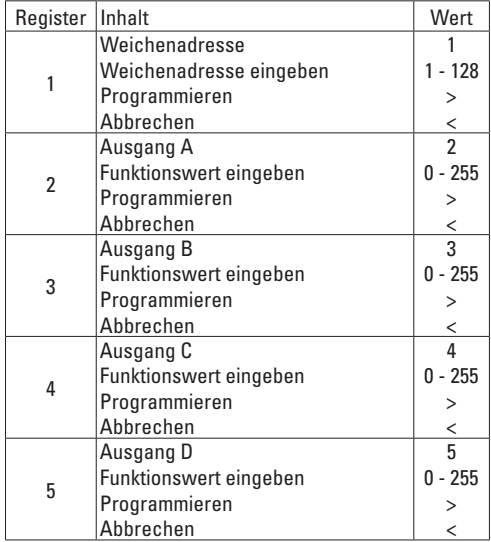

Bei LGB-Antrieben, die umgepolt werden sollen, addieren Sie zusätzlich zum Wert die 32.

### **Ein- und Aus schalten von z.B. Beleuchtungen**

Dieser Wert addiert sich aus der Programmierbasis Wert 64 und der darauffolgenden Schaltzeit. Werte von 0 bis 31. Ein konstant leuchtendes Licht zum ein- und ausschalten programmiert man mit dem Wert 95 (64 + 31). Wenn Sie den zweiten Wert geringer als 31 berechnen, geht nach der dazugehörigen Zeitspanne das Licht wieder von selbst aus.

# **Asynchrones Blinken**

Diese Betriebsart wechselt die Stromrichtung. D.h. am Ausgang wird abwechselnd eine positive und eine negative Wellenform erzeugt. Um dieses nutzen zu können, benötigen Sie einen polaritätsabhängigen Verbraucher. Dies können zwei Glühbirnen sein, die über Dioden miteinander verbunden werden oder auch ein Paar Leuchtdioden, die in entgegengesetzter Polarität geschaltet werden. Der Grundwert hierfür ist 128 zusätzlich die Zeit eines Blinkintervalls 0 – 30.

## **Synchrones Blinken**

Diese Betriebsart ist das typische An-/Ausblinken. Hierfür wird der Grundwert 192 plus der An-/Ausintervall 0-30 eingegeben.

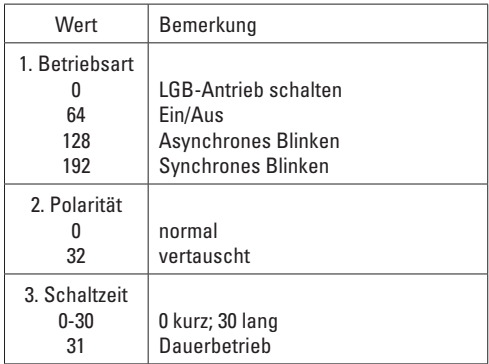

## **Beispiele:**

- Stellen eines norm. LGB-Antriebs ⇒ 0
- Glühlampe oder Motor ein/aus ⇒ 64 + 31 = 95
- Blinklampe, mittlere Blinkdauer  $\Rightarrow$  128 + 15 = 143

The universally applicable LGB Switch Decoder allows you to set your switches, signals, others LGB drives and other accessories, such as switch lanterns, building lights etc. on your layout equipped with the Multi Train System, if you are using the 55015 Universal Remote or the 55060 LGB MTS Computer Interface. The great advantage: Long and sometimes complicated wiring is not necessary.

You can use up to 32 LGB Switch Decoders on your layout, which allows you to connect up to 128 accessories. Experts, who have a moderate amount of knowledge of electrical circuits can program additional operation modes, such as flashing lights etc..

Set up the Switch Decoder in such a way that your wires are as short as possible. In addition, your LGB Switch Decoder should be protected from moisture. Position it inside of buildings or under overhangs. Make sure, that the decoder is not placed in depressions where water collects.

To power the LGB Switch Decoder, your best bet is to use the 50160 LGB Track Power Cable. This cable provides the easiest and safest way to get the voltage from the tracks.

The Switch Decoder features a 12-pole terminal strip. There you also find two connections, which are marked with a red and a blue dot. Also, above them, you'll find the letters "IN". connect the 50160 Track Power cable to these terminals.

To connect your already electrified switches, use a 50130 Orange/White 2-Wire Cable and connect the EPL drive to the LGB Switch Decoder. On the decoder, you'll see four terminal pairs marked A-D. For each letter, there are two terminals. These are marked with an orange and a White dot, just like your LGB drive. Connect orange with orange, white with white. All done.

To tell the Switch Decoder which switch it has to operate, you have to assign it an address block - before you install it. Each address area contains four addresses, e.g., you program your decoder to address 10, then you automatically have selected the address block starting with address 9 up to address 12, each corresponding to the terminals A – D. At the factory, LGB Switch Decoders are programmed to the address area from 1 to 4. To program the Switch Decoder, you need the 55015 Universal Remote or the 55045 LGB MTS PC Decoder Programming Module. With your Universal Remote, you find a programming insert with four wires, each in a different color. On the MTS PC Decoder Programming Module, you find the same four wires.

Connect the two wires for the decoder to the "IN" terminal of the LGB Switch Decoder, as shown in the instructions for the Universal Remote or the MTS PC Decoder Programming Module. In addition, you have to bridge the terminal marked "PROG" of the Switch Decoder with a piece of wire or a safety clip. If you want to use your decoder only to set LGB drives, you only have to program the address. All other necessary values were pre-programmed.

### **Programming a decoder address block with 55015 Universal Remote**

- The Display shows P--
- Press the "1" button.
- Then enter the sequence of buttons which represents your address (1 – 128, you can input one, two or three digits). To complete the programming, press the right arrow button ">" on the Universal Remote.
- If you have entered the wrong value, you can use the left arrow button "<" to abort programming. Restart from the beginning.
- In each case, you get a display of  $\boxed{P-}$  on the display of your remote.

To get a feedback on the success of the programming, connect a switch drive to one terminal and set the switch drive rod to the undefined center position; as soon as the programming is confirmed via the arrow button, the switch drive moves.

Please remove the bridge on the terminals marked "PROG" before you connect the decoder to the tracks.

## **Programming 55025 Switch Decoders using 55015 Universal Remote**

- Remove insert with connecting cable and slide in programming insert (included).
- Connect yellow and green wires to LGB transformer.
- Connect brown and white wires to decoder input marked "IN".
- Bridge the two switch decoder terminals marked "PROG".

Caution: Do not connect the white and brown wires to a transformer or to an LGB Layout that is connectet to a power source. The remote will be destroyed.

The programming is similar to the programming of the address block, and you have four possibilities to program sub-groups.

# **Setting LGB drives**

The values for this application are  $0 - 7$ . Factory pre-set is 3. For switch drives with great resistance, you can increase this value. However, you shouldn't set this value higher than 7, because the drive motor can get very hot. If you accidentally program the decoder to send permanent power to the switch drive, the switch drive can sustain damages, as well as the surface on which it is located.

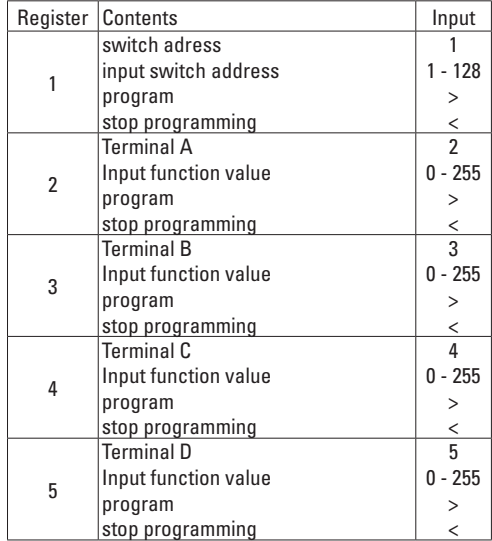

If an LGB drive should be reversed, add 32 to the value. **On/Off, e.g. for lights.** 

This value results from the addition of the basic programming value of 64 and the duration of the setting. Values between 0 and 31. To get a constantly illuminated light that you can turn on or off, programm the value 95 (64 + 31). If you calculate the second value smaller than 31, the light will turn off itself after the corresponding duration.

## **Asynchronous flashing**

This operation mode changes the direction of the current. This means that the terminal alternates between a positive and a negative wave form. To be able to use this, you need a polarity-dependent device. This may be two lights bulbs, which are connected via diodes, or a pair of LEDs, which are wired in opposing polarities. You can use this, e.g. for a crossing signal. The basic programming value is 128 plus the time of one flashing interval 0 – 30.

## **Synchronous flashing**

This operating mode is the typical On/Off flashing. Input the basic value 192 plus the on/off interval  $0 - 30$ .

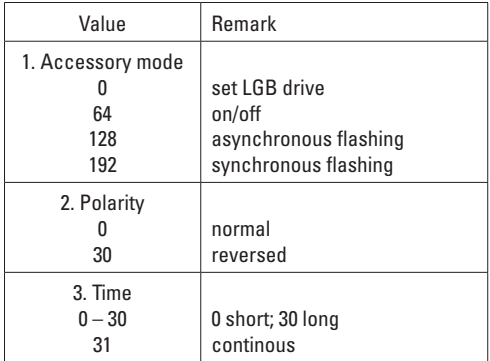

# **Examples:**

- Standard LGB drives ⇒ 0
- Light bulb or motor  $On/Off \Rightarrow 64 + 31 = 95$
- Single flashing bulb, medium interval ⇒ 128 + 15 = 143

Le décodeur d'aiguillage SMT universel permet de manoeuvrer les aiguillages, les signaux, d'autres despositifs d'entraînement LGB et d'autres accessoires, tels les lanternes d'aiguillage, l'éclairage des bâtiments, etc... sur les réseaux gérés par le système multitrain, en utilisant la télécommande universelle 55015 ou l'interface pour ordinateur 55060. L'avantage incontestable est la suppression des câblages compliqués et souvent de grande longueur.

Vous pouvez utiliser jusqu'à 32 décodeurs, ce qui permet de contrôler jusqu'à 128 accessoires.

Les experts ayant des connaissances moyennes des circuits électriques peuvent programmer des modes opératoires supplémentaires, tels les feux clignotants etc..

Installer le décodeur d'aiguillage de façon à ce que les fils soient le plus court possible. Ne pas oublier de protéger le décodeur des intempéries sur les réseaux extérieurs. Le placer à l'intérieur d'un bâtiment ou sous un élément en porte-à-faux. Bien vérifier de ne pas placer le décodeur dans un creux où l'eau peut s'accumuler.

Le câble de raccordement conseillé pour l'alimentation du décodeur d'aiguillage est le câble d'alimentation de voies LGB 50160. C'est le moyen le plus facile et le plus sûr pour capter l'alimentation de la voie. Le décodeur d'aiguillage est muni d'une barrette de raccordement à 12 broches.

Il existe deux points de raccordement, repérés par un point rouge et un point bleu, et identifiés par les lettres «IN». Connecter le câble d'alimentation de voies 50160 à ces broches.

Pour raccorder les aiguillages électriques, utiliser un câble à 2 conducteurs orange/blanc 50130 et raccorder le dispositif d'entraînement LGB au décodeur d'aiguillage LGB. Le décodeur est muni de quatre paires de broches identifiées A-D. Il existe deux broches par lettre qui sont repérées par un point orange et un point blanc, tout comme le dispositif d'entraînement LGB. Faire les connexions de orange à orange et de blanc à blanc, c'est tout.

Pour que le décodeur d'aiguillage «sache» quel aiguillage il doit commander, il faut lui affecter un bloc d'adresses - avant installation. Chaque champ d'adresses contient quatre adresses, si par exemple, vous programmez le décodeur à l'adresse 10, vous sélectionnez automatiquement le bloc d'adresses 9 à 12, chaque adresse correspondant aux broches A – D. Les décodeurs d'aiguillage LGB sont programmés en usine au bloc d'adresses 1 – 4.

Pour programmer le décodeur d'aiguillage, il faut utiliser la télécommande universelle 55015 ou le module de programmation de décodeur pour OP SMT LGB 55045. La télécommande universelle est livrée avec un insert de programmation à quatre fils de différentes couleurs. Ces mêmes quatre fils se retrouvent sur le module de programmation de décodeur pour OP SMT.

Connecter les deux fils pour le décoder à la broche «IN» du décodeur d'aiguillage LGB, comme il est indiqué sur la fiche d'instructions de la télécommande universelle ou du module de programmation de décodeur pour OP SMT. De plus, il faut brancher en dérivation la broche identifiée «PROG» du décodeur d'aiguillage à l'aide d'un morceau de fil ou d'une épingle de sûreté. Si vous utilisez le décodeur uniquement pour la commande des dispositifs d'entraînement LGB, la seule chose à faire est de programmer l'adresse. Tous les autres paramètres ont été pré-programmés.

#### **Programmation du bloc d'adresses d'un décodeur avec la télécommande universelle 55015.**

- $\bullet$  L'afficheur indique  $P-$ .
- Appuyer sur le bouton «1».
- Entrer la séquence des numéros de boutons qui représentent l'adresse (1 – 128, vous pouvez entrer un, deux ou trois chiffres). Pour sauvegarder la programmation, appuyer sur le bouton flèche droite «>» sur la télécommande universelle.
- Si vous entrez une valeur erronée, utilisez le bouton flèche gauche «<» pour arrêter la programmation. Reprendre l'opération depuis le début.
- Dans chaque cas, l'afficher de la télécommande indique  $P -$

Pour vérifier que la programmation a été effectuée correctement, raccorder un moteur d'aiguillage à une broche et placer le levier de manoeuvre de l'aiguille à une position centrale non définie, l'aiguille se déplace dès que la programmation est confirmée à l'aide du bouton fléché.

Enlever la dérivation des broches identifiées «PROG» avant de raccorder le décodeur à la voie.

## **Programmation des décodeurs d'aiguillage 55025 à l'aide de la télécommande universelle 55015**

- Sortir l'insert avec le cable de raccordement et enficher l'insert de programmation fourni.
- Raccorder les fils jaune et vert au transformateur LGB.
- Connecter les fils brun et blanc à l'entrée du décodeur identifiée «IN».
- Raccorder entre elles les deux bornes du décodeur identifiée «PROG».

Mise en garde! Ne pas raccorder les fils blanc et brun à un transformateur ou à un réseau LGB relié à une source d'alimentation électrique sous peine de destruction de la télécommande.

La programmation est identique à celle du bloc d'adresses, et il existe quatre possibilités de programmation de sous-groupes.

## **Réglage des dispositifs d'entraînement LGB.**

Les valeurs pour cette application sont 0 – 7. La valeur usine est 3. Cette valeur peut être augmentée pour les aiguillages présentant une grande résistance, il ne faut toutefois pas dépasser 7 parce que le moteur peut devenir très chaud. Si le décodeur est programmé par erreur pour alimenter en permanence le moteur d'aiguillage, ce dernier peut être endommagé ainsi que la surface sur laquelle il repose.

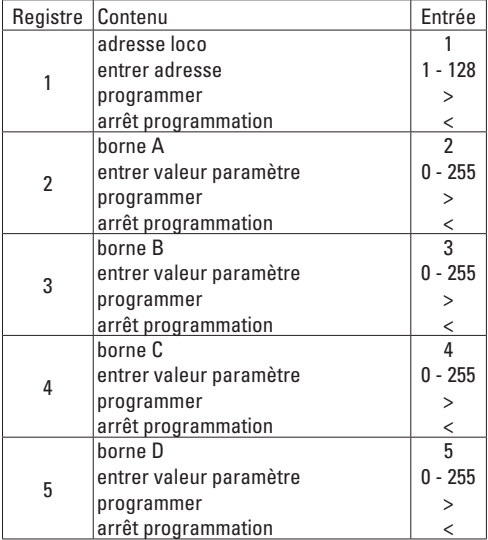

Si un dispositif d'entraînement LGB doit être inversé, ajouter 32 à la valeur.

# **Marche/Arrêt - par exemple, éclairage**

La valeur de la fonction est la somme de la valeur de programmation de base de 64 et de la durée de fonctionnement de l'éclairage (0 – 31). Pour obtenir un éclairage constamment allumé que vous pouvez éteindre puis rallumer, la valeur à programmer est 95 (64+31). Si la valeur choisie pour la durée de fonctionnement de l'éclairage est inférieure à 31, l'éclairage s'éteindra de lui-même à la fin de la durée de fonctionnement programmée.

### **Clignotement asynchrone**

Ce mode opératoire inverse la direction du courant, ce qui veut dire que la broche alterne entre une forme d'onde positive et une forme d'onde négative. Pour pouvoir utiliser cette fonction, il faut un dispositif dont le fonctionnement dépend de la polarité. Il peut s'agir de deux ampoules électriques raccordées par diodes ou d'une paire de DEL câblées en polarité opposée. Cette fonction peut être utilisée, par exemple, pour un signal de passage à niveau. La valeur de programmation de base est 128 plus un nombre correspondant à la durée de clignotement compris entre 0 et 30.

# **Clignotement synchrone**

Ce mode opératoire correspond au clignotement typique allumé - éteint. La valeur de programmation de base est 192 plus un nombre correspondant à la durée allumé éteint compris entre 0 et 30.

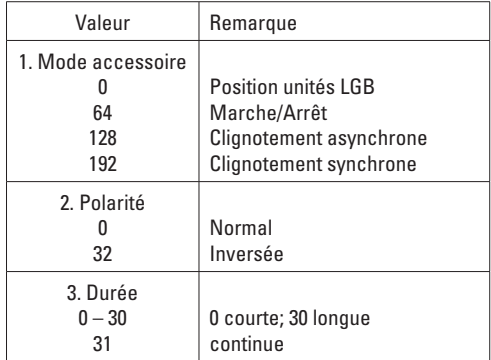

## **Exemples :**

- Position normale unités LGB ⇒ 0
- Marche/arrêt : moteur ou ampoule  $\Rightarrow$  64 + 31 = 95
- Une ampoule clignotante, durée moyenne ⇒ 128 + 15 = 143

### **Adressräume (Weichendecoder 55025) Address areas (Switch Decoder 55025) Blocs d'adresses (décoder d'aiguillage 55025)**

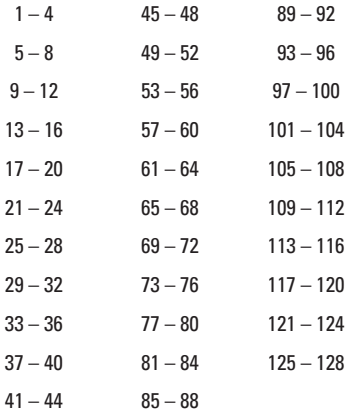

# **Stromverbrauch**

- Der LGB-Weichendecoder benötigt ca. 20 mA Ruhestrom.
- Die einzelnen Ausgänge können mit max. 1.500 mA belastet werden.
- Der max. Gesamtausgangsstrom beträgt 3.000 mA.

## **Current draw**

- The LGB Switch Decoder needs about 20 mA current at rest.
- Each Terminal can handle up to 1.500 mA.
- The maximum current on all terminals ist 3.000 mA.

## **Appel de courant**

- Le décodeur d'aiguillage LGB nécessite environ 20 mA de courant au repos.
- Chaque broche a une intensité de sortie maximale admissible de 1500 mA.
- L'intensité de sortie maximale admissible lorsque toutes les broches sont utilisées simultanément est de 3000mA.

Due to different legal requirements regarding electro-magnetic compatibility, this item may be used in the USA only after separate certification for FCC compliance and an adjustment if necessary.

Use in the USA without this certification is not permitted and absolves us of any liability. If you should want such certification to be done, please contact us – also due to the additional costs incurred for this.

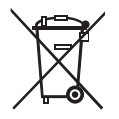

Gebr. Märklin & Cie. GmbH Stuttgarter Straße 55 - 57 73033 Göppingen Germany<br>www.lqb.de

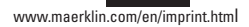

130014/0413/Ha2Ef Änderungen vorbehalten © Gebr. Märklin & Cie. GmbH